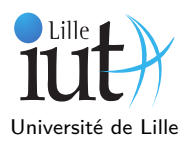

**Résumé** : Le but de ce TP est de manipuler les piles et les files.

# **1 Labyrinthe**

Nous allons implémenter un algorithme d'exploration de labyrinthe. Dans ce TP, nous considérons uniquement des labyrinthes carrés, composés de cellules qui sont soit franchissables (un passage), soit infranchissables (un mur). Chaque cellule est identifiée par un couple d'entiers (x,y) où x est le numéro de colonne (les colonnes sont numérotées de gauche à droite à partir de 0), et y est le numéro de ligne (les lignes sont numérotées de haut en bas à partir de 0). Les cellules du bord sont infranchissables sauf celles situées en haut à gauche (coordonnées (0,1)) et en bas à droite. Ce sont respectivement les cellules d'entrée et de sortie du labyrinthe. Les cellules franchissables explorées seront marquées d'une petite pierre rouge. Une pierre rose identifiera les cellules déjà visitées sur lesquelles on retourne pour visiter leurs voisins non encore explorés. L'idée est que l'on marque les cellules visitées pendant le parcours afin de garder en mémoire les chemins déjà visités. Pour que vous commenciez directement par implémenter les piles, un programme permettant de créer et dessiner un labyrinthe vous est donné.

Copiez la classe Labyrinthe.java (que vous trouverez dans dans les ressources sur le site web) dans le répertoire des sources de votre projet Eclipse tp3. Il est inutile de lire ce fichier ; pour l'utiliser, il vous suffit de savoir qu'il contient une classe Labyrinthe définissant les méthodes suivantes :

// le constructeur cree une fenetre et affiche le labyrinthe dedans Labyrinthe() // est-ce que (x,y) est un mur ? boolean estMur(int x, int y) // la taille du labyrinthe, a la fois nb lignes et nb colonnes int n() // teste si la cellule (x,y) est une sortie boolean estSortie(int x, int y) // teste si la cellule (x,y) comporte une marque boolean estMarque(int x, int y) // pose une marque void poserMarque(int x, int y) // pose une marque retour void poserMarqueRetour(int x, int y)

## **Q 1.**Cellule

Pour parcourir le labyrinthe, vous utiliserez une pile de cellules. Une cellule comprend les 2 coordonnées x et y. Écrivez une classe Cellule avec les deux attributs x et y ainsi qu'un constructeur qui permet de les initialiser.

## **Q 2.**Parcours

Maintenant, nous allons explorer le labyrinthe à proprement parler. Nous allons utiliser une pile de cellules pour cela, au moyen de la classe java Stack. La pile représente le chemin vers l'arrivée, et permet de conserver en mémoire ce chemin (s'il existe !). On ajoute une cellule dans la pile si elle est une case voisine de la Cellule courante, qu'elle n'est pas un mur et qu'elle n'est pas marquée (si elle l'est cela signifie qu'on a déjà testé le chemin passant par cette cellule). Dès que l'on insère une Cellule dans la pile, on la marque, afin de se souvenir qu'on est passé par là. On retire une cellule différente de l'arrivée de la pile lorsqu'on est sûr qu'elle ne mènera pas à la sortie, c'est-à-dire si tous ses voisins sont soit marqués, soit des murs. Écrire une classe Parcours avec une méthode main qui implémente l'algorithme suivant :

```
Créer un labyrinthe l
Créer une pile p
Ajouter la cellule de départ dans p
Marquer la cellule de départ // pour éviter de ressortir par l'entrée
Tant que p n'est pas vide {
    soit c la cellule au sommet de la pile
    si c est la case d'arrivée {
        Afficher "Sortie trouvée"
        Fin des traitements
    }
    sinon {
        si il existe une case voisine de c,
        qui n'est ni un mur ni une case marquée{
           la marquer et l'empiler
        } // attention, il ne faut empiler qu'une case
        // par itération même si plusieurs cases sont valides
```

```
sinon on dépile // i.e. tous les voisins sont marqués
        et on la marque comme retour
   }
}
Afficher "Il n'y a pas de chemin reliant l'entrée à la sortie" si il n'y pas de chemin
```
L'affichage se fait de manière instantanée, car nos machines sont trop rapides. Vous pouvez ralentir la boucle en y insérant l'instruction suivante.

```
try {
  Thread.sleep(10) ;
}
catch(InterruptedException e){}
```
À la fin de l'exécution de votre programme, les cases explorées devront être en rose (poserMarque) et le chemin vers la sortie indiqué par des points rouges (poserMarqueRetour) .

**Q 3.** Cul-de-sac : vous pouvez modifier le labyrinthe dans le fichier Labyrinthe.java pour voir le comportement de votre programme quand la sortie n'est pas atteignable, en bouchant la sortie par un mur.

### **Q 4. Parcours en largeur**

Vous pourriez remplacer la Pile par une File. Le changement de comportement du parcours est alors intéressant à observer. Modifiez Parcours pour qu'une file soit utilisée à la place d'une pile. Utilisez les méthodes de l'interface Queue : offer pour ajouter en queue de liste et poll qui supprime et retourne l'objet en tête de liste. Vous avez le choix de la classe qui implémente Queue dans la bibliothèque Java.

### **Q 5. Une autre Pile**

Écrivez une classe Pile qui implémente une pile avec un tableau. Elle contiendra des objets de type Cellule. Retestez la classe Parcours en utilisant votre classe Pile. Elle devrait se comporter exactement de la même manière, sans que vous ayez changé quoi que ce soit dans Parcours.

#### **Q 6. Et une autre File**

S'il vous reste encore du temps, vous pouvez cette fois-ci implémenter une file à partir de tableau (cf. TD) et l'utiliser à la place de l'interface Queue. Vérifiez que le comportement est toujours similaire.